Processus de choix d'un framework php et de son intégration pour des interfaces de gestion de BDDs en archéologie

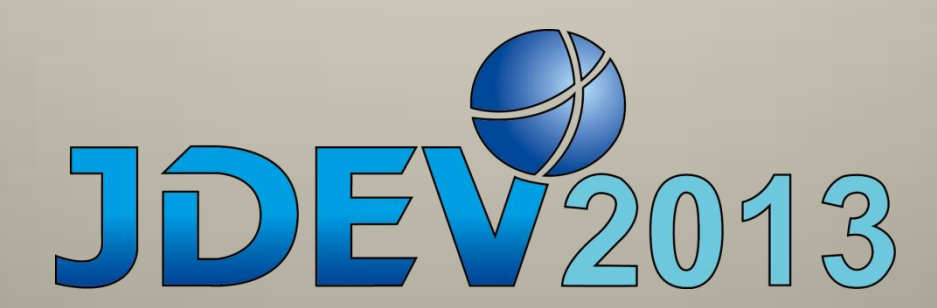

T8.GT5 Retour d'expériences sur les framework Web

Jeudi 5 septembre 2013 jean-baptiste.barreau@univ-rennes1.fr (UMR6566)

# Projet ABCData (Archéologie, Biodiversité, Chronologie Data)

Bibliothèque de données paléoenvironnementales

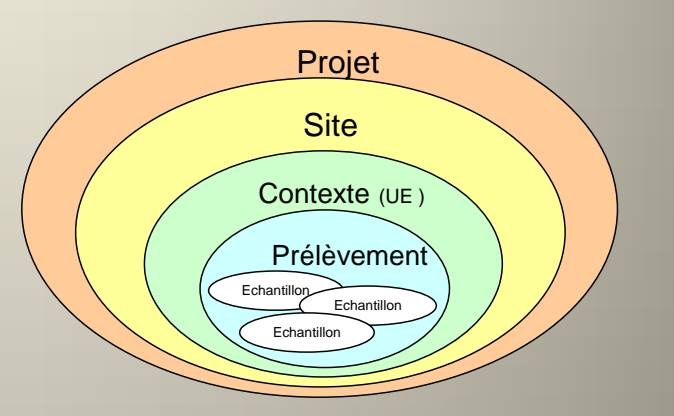

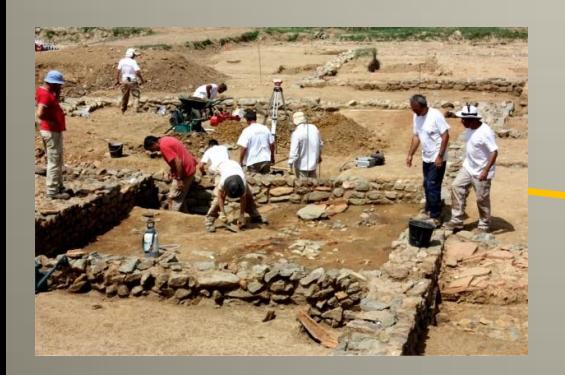

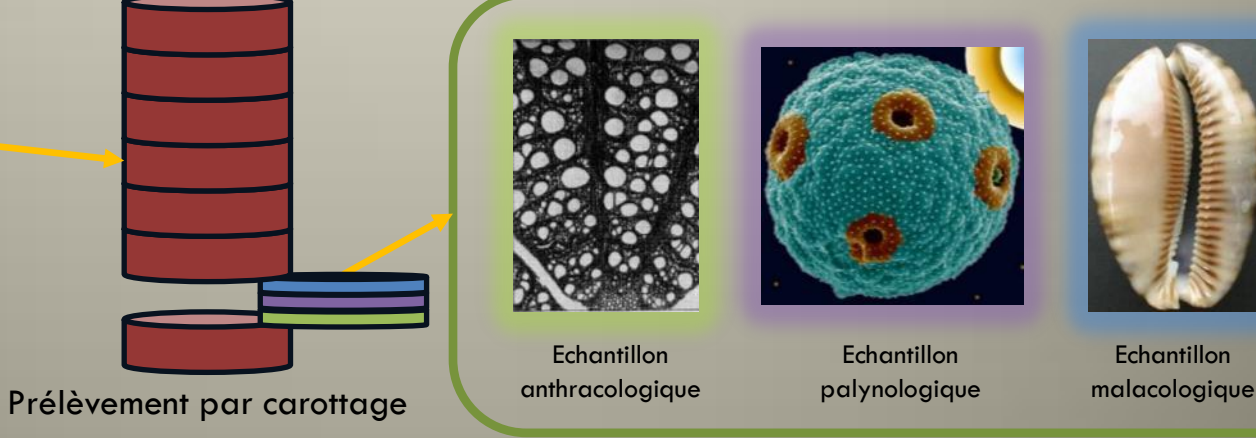

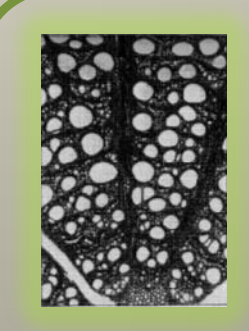

**Echantillon** anthracologique

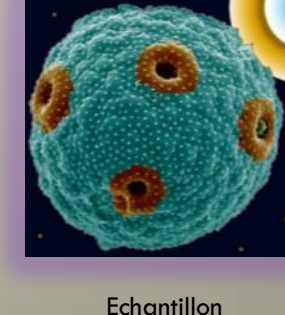

palynologique

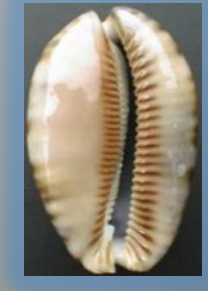

**Echantillon** 

### Besoins et contraintes

- -Base de données multi-utilisateurs
- -SGBD PostgreSQL / PHP

-Compatible avec la base BIOARCHEODAT (UMR7209): recensement des données archéozoologiques et archéobotaniques de l'Holocène, en France Métropolotaine.

- -Générer des interfaces web simplement et rapidement
- -Créer, Lire, Editer, Supprimer (CRUD)
- -Tableaux de moyennes dimensions à entêtes fixes
- -des cartes interactives:

-icônes cliquables marquant les sites archéologiques

- -mise en valeur du site sélectionné
- -affichage des échantillons du site
- -quelques relations many-to-one et many-to-many
- -authentification sécurisée

### OSURIS

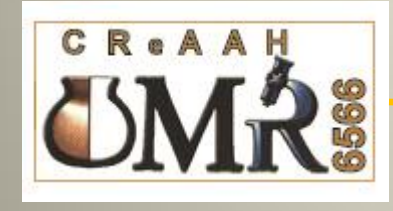

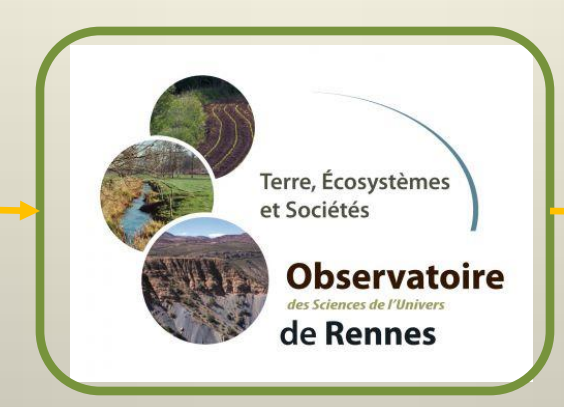

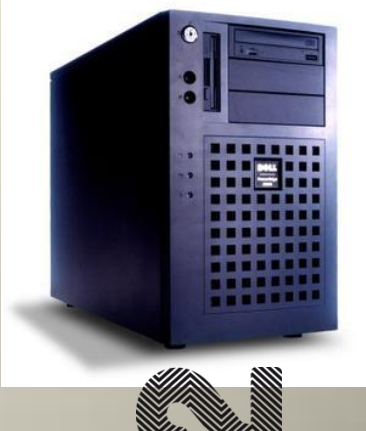

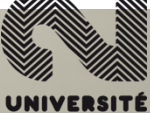

**RENNES UPH** 

### GeoNetwork<sup>"</sup>

#### Geographic data sharing for everyone

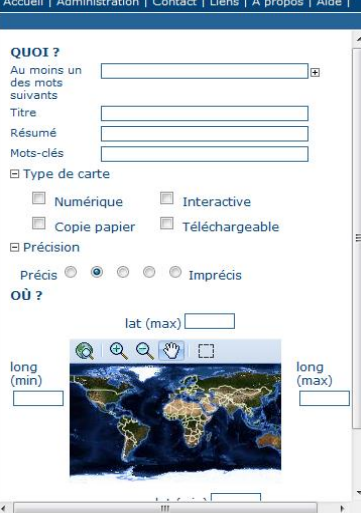

### **CeoServer**

**Serveur** 

contact

**Données** 

**Entrepôts** 

Couches

**Services B** WCS

**B** WFS **N** WMS

**Settings** Globale GeoWebCache  $F$  JAI

 $\rightarrow$  Proxy

État du service

GeoServer Logs

Espaces de travail

Cached Layers Styles

**All Information sur le point de** 

Prévisualisation de la couche

Aggrégations de couches

accés à une couverture

A propos de GeoServer

#### GeoServer

#### Welcome

Ce service GeoServer appartient à OSUR.

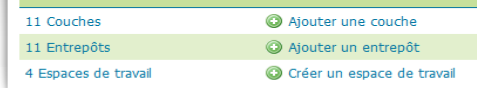

This GeoServer can be crawled by search engines through this Sitemap.

The master password for this server has not been changed from the d highly recommended that you change it now. Change it

La versions de cette instance GeoServer est 2.2-beta2. Pour de plus amp veuillez contacter le responsable du service.

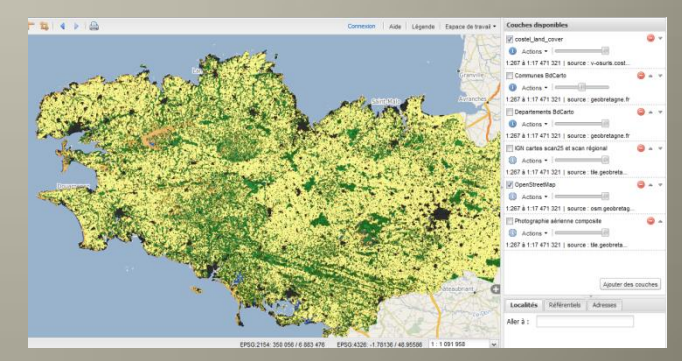

#### geovisu

# PostgreSql / PostGIS

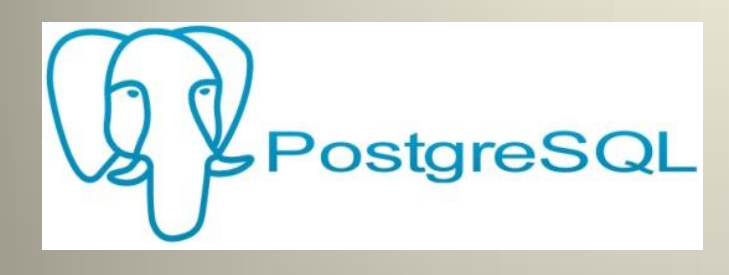

-Système de gestion de base de données relationnel-objet

-Très stable

- -Possibilités de programmation étendues
- -Libre et opensource
- -Nombreux types de données
- -Communauté française très active

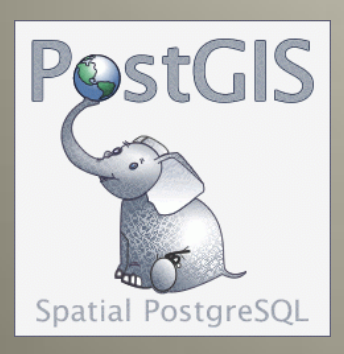

-Extension de PostgreSQL: manipulation d'informations géographiques sous forme de géométries (points, lignes, polygones) -Conforme aux standards établis par l'Open Geospatial Consortium -Libre -GDAL (raster), OGR (vecteur), PROJ.4 (projections), GEOS (géométrie) -Fonctions de base SIG (rééchantillonnage, rognage, intersection, union, projection, ...)

-Fonctions algébriques

-…

# phpPgAdmin

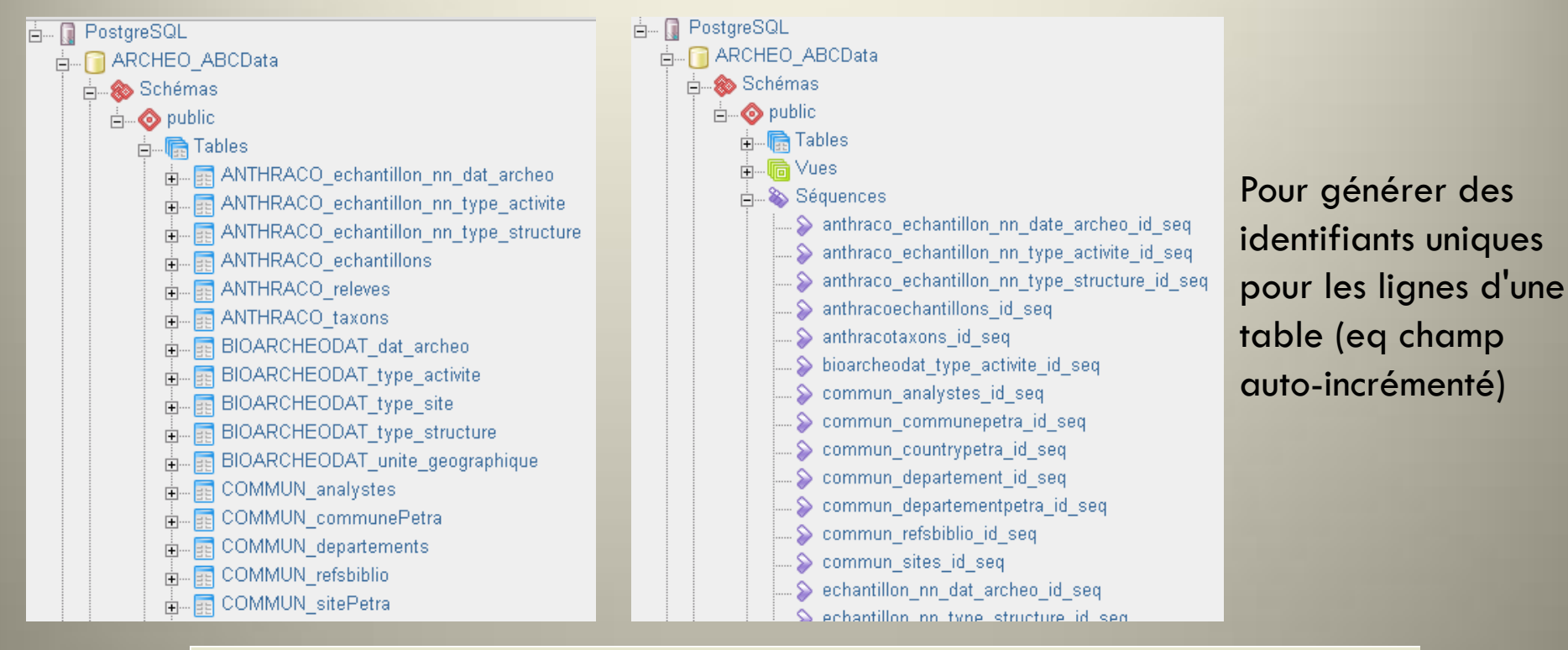

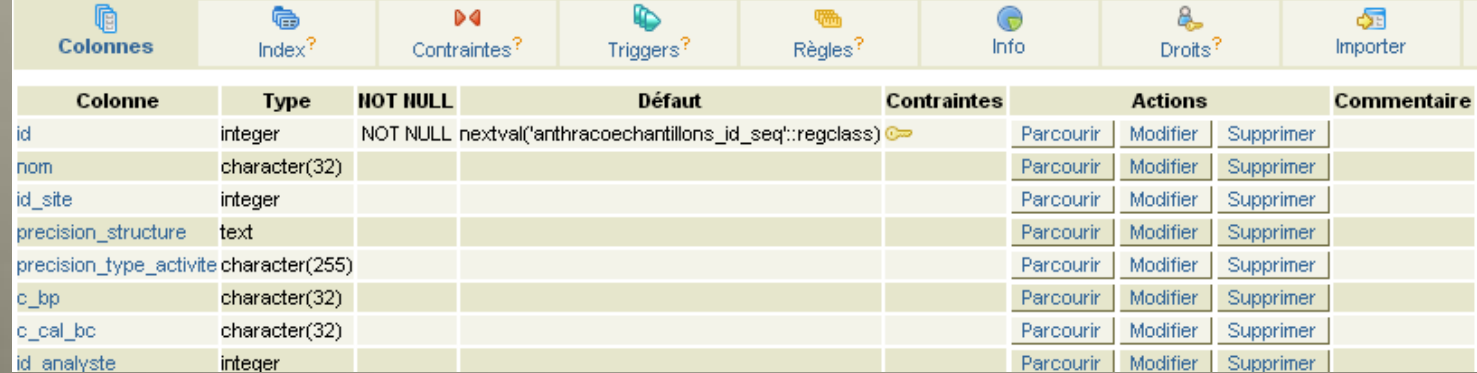

 $\Omega$ 

 $\equiv$ 

**CONTRACTOR** 

### **CRUD**

CRUD (Create, Read, Update, Delete) désigne les quatre opérations de base pour la persistance des données.

Exemple d'un carnet d'adresse: -l'élément le plus simple est un contact -l'application doit permettre:

- -Créer un contact
- -Lire un contact
- -Mettre à jour un contact
- -Supprimer un contact

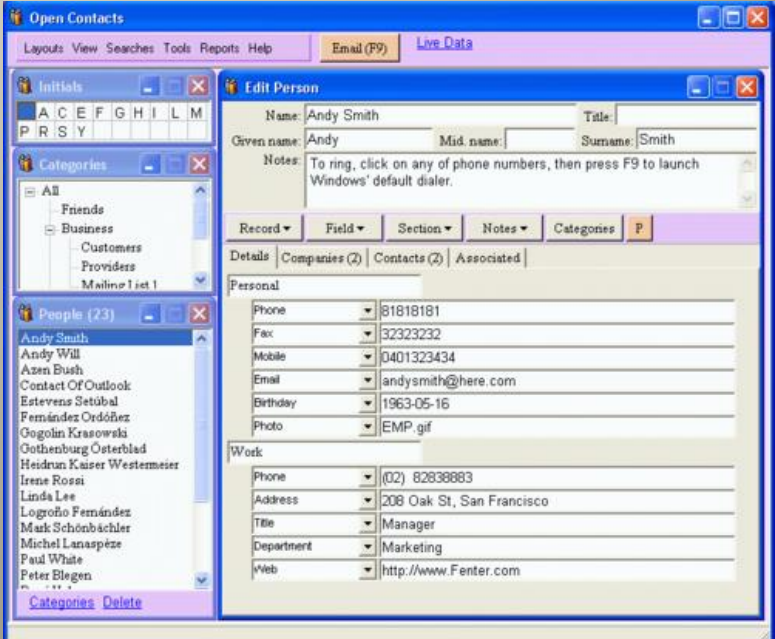

### Architecture MVC

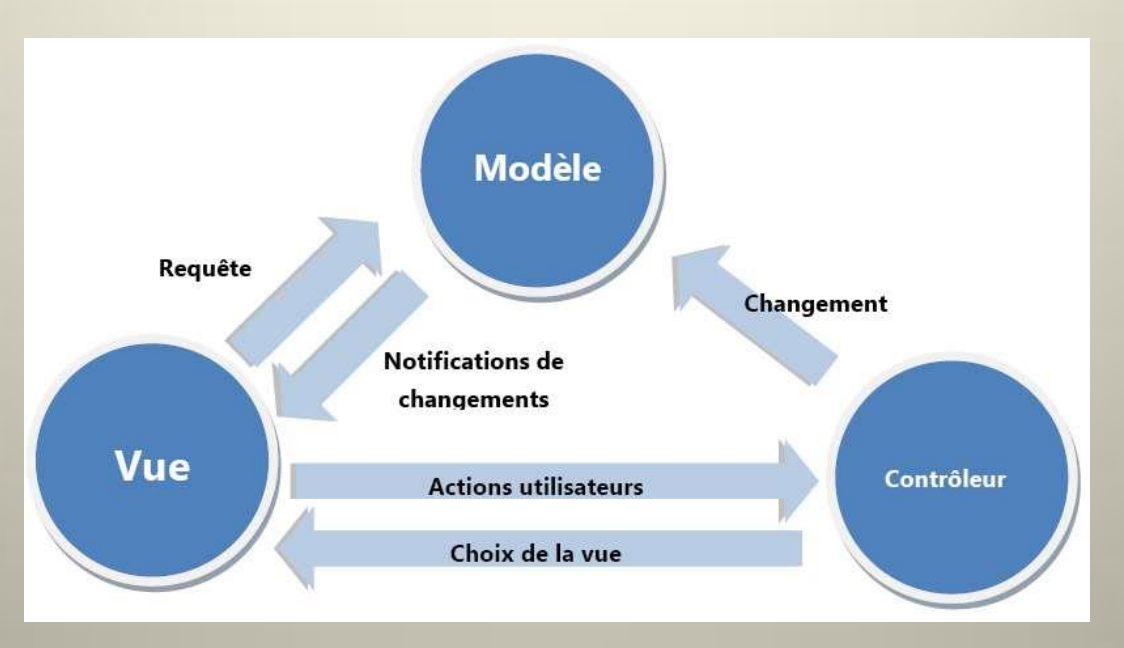

Répondre aux besoins des applications interactives en structurant l'application :

• Modèle (modèle de données): Décrit les données manipulées par l'application, interagit avec la base de données.

• Vue (présentation, interface utilisateur): Présente les résultats renvoyés par le modèle et reçoit toute action de l'utilisateur.

• Contrôleur (logique de contrôle, gestion des événements, synchronisation): Analyse la requête du client, appelle le modèle adéquat et renvoie la vue correspondant à la demande.

### Choix d'un framework PHP

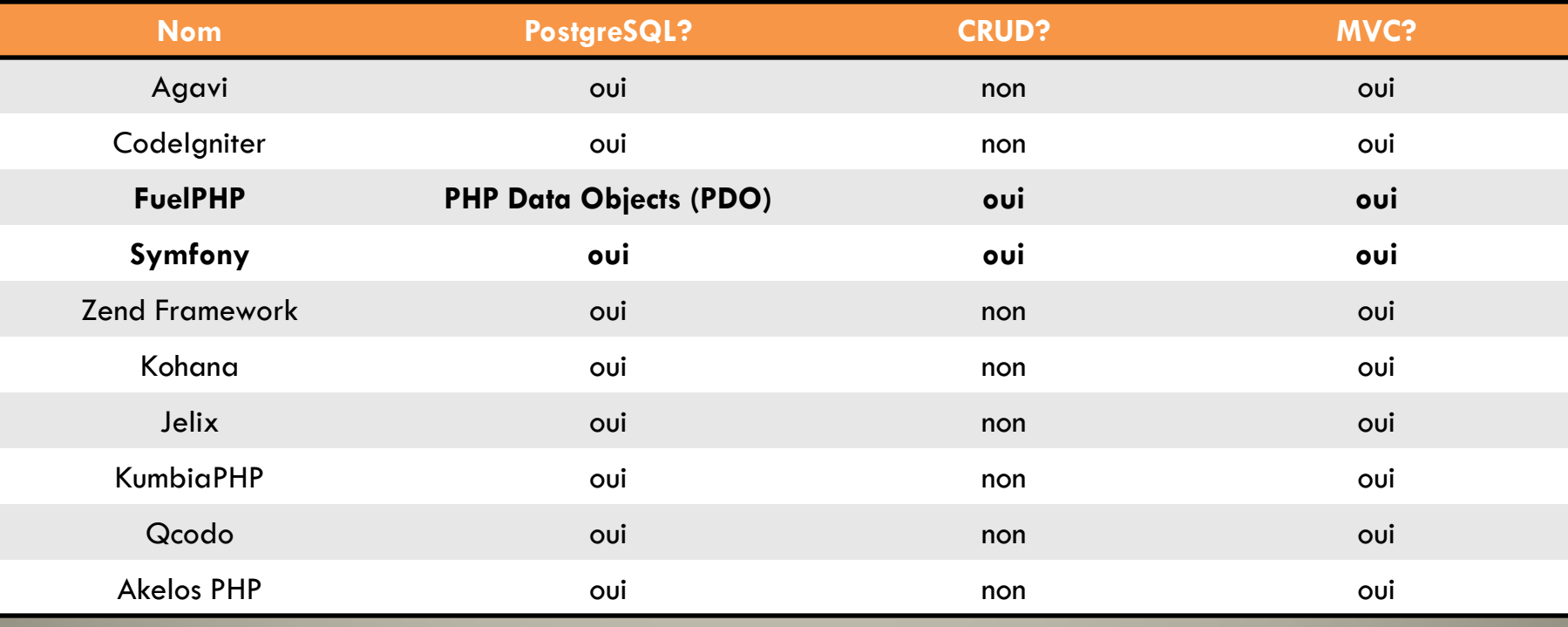

S<sup>S</sup> Symfony

 $>$ 

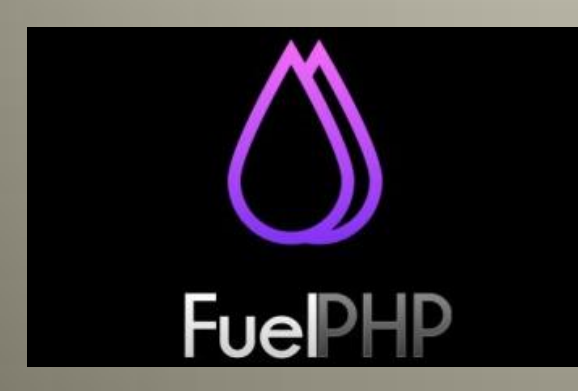

### FuelPHP

-se définit comme une version enrichie de CodeIgniter -utilise l'extension-interface PHP Data Objects (PDO) -respecte l'architecture HMVC (Hierarchical MVC) -framework relativement jeune (2010) -dispose de son ORM oil -très flexible -documentation très complète -moins riche que Symfony mais plus simple

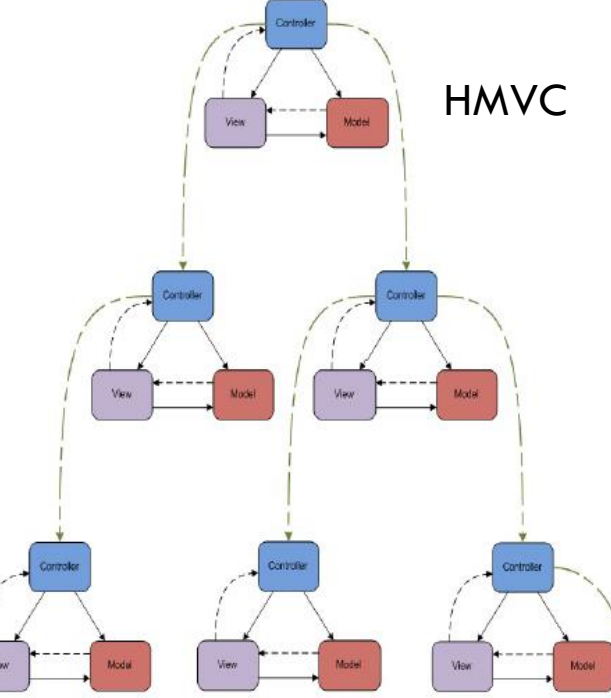

# Configuration des paramètres de connexion

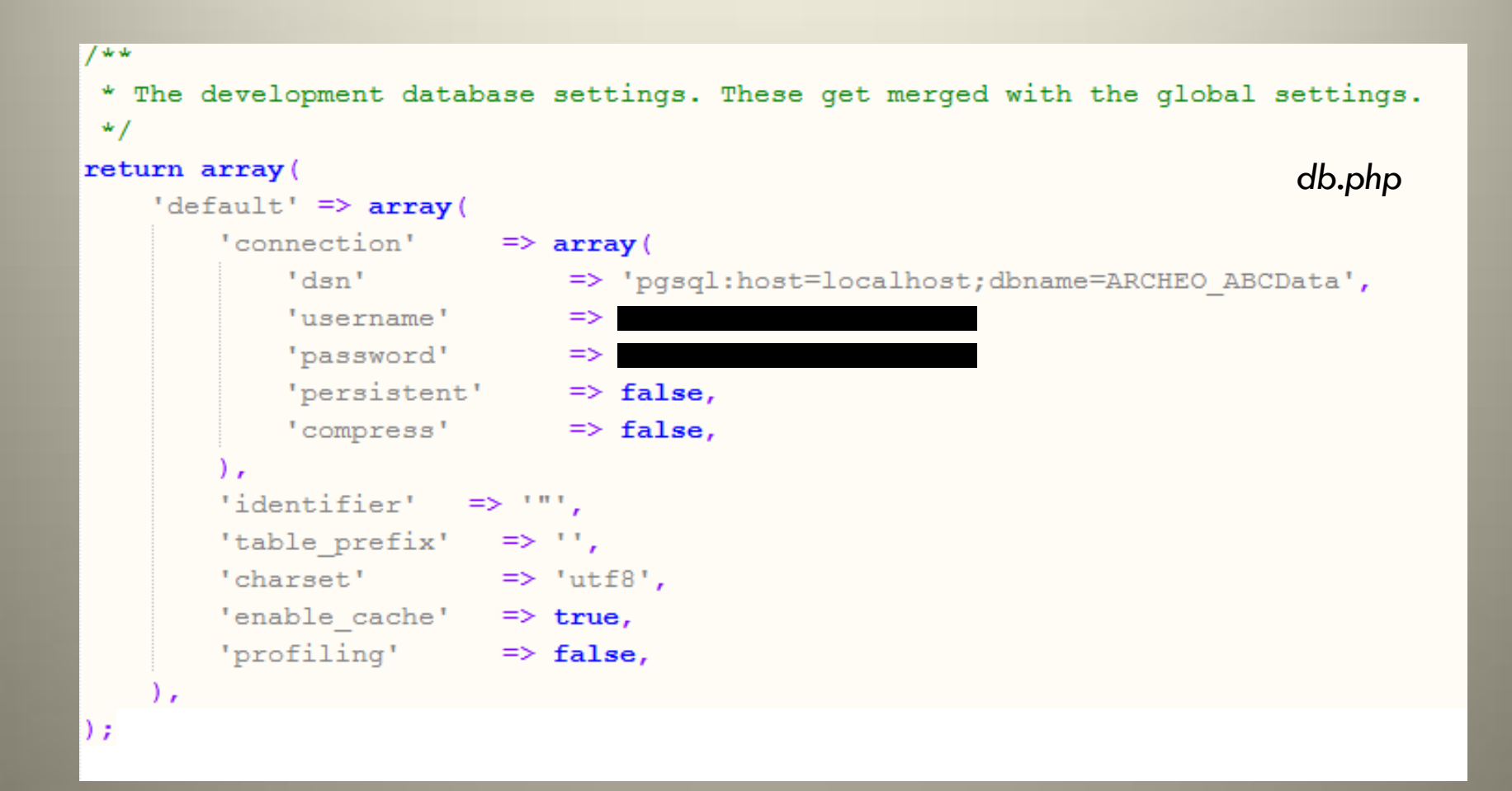

### Model\_Crud vs Orm\Model

- -Effectue simplement les opérations CRUD -Pour des opérations simples sur les tables -Très rapide à mettre en place *-*Génération de code par Scaffold -Utilisation: *class Model\_... extends \Model\_Crud*
- -Pas de gestion des relations, pour ça: ORM (object-relational mapping)
- *-*Model\_Crud et ORM utilisent une syntaxe semblable: possibilités de migrations…

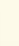

### Création des fichiers du CRUD

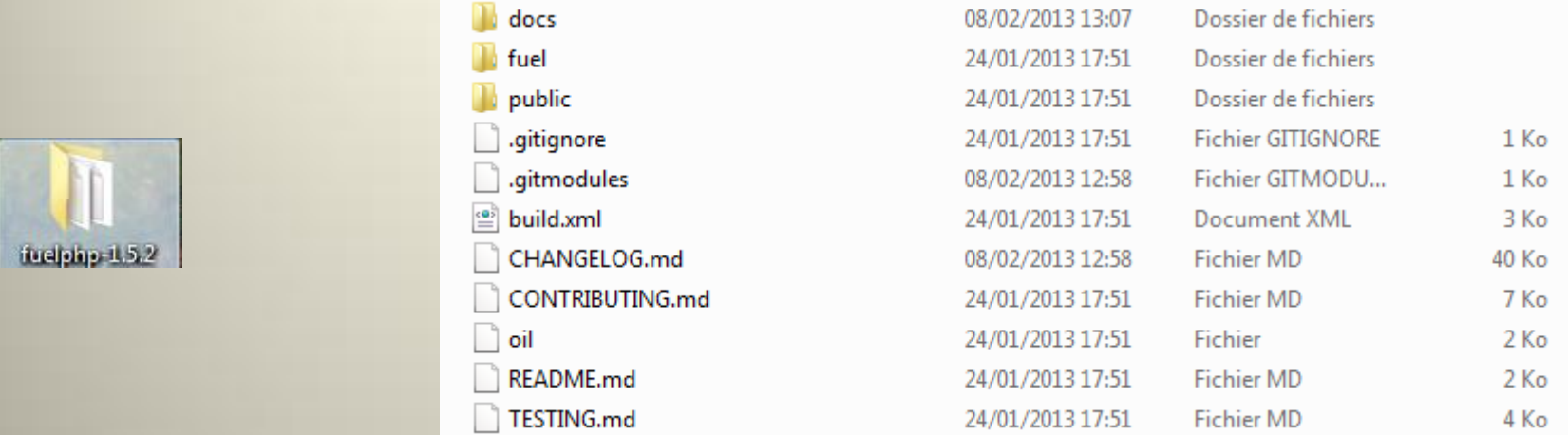

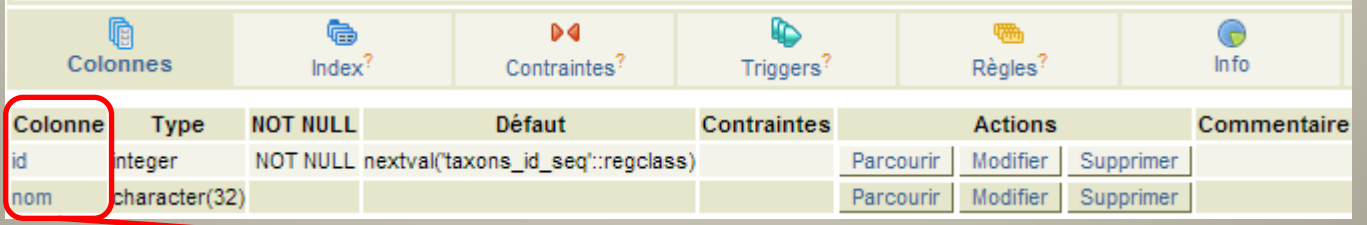

C:\Users\jb\Desktop\fuelphp-1.5.2>php oil generate scaffold/crud anthracotaxons nom:character(32)

Creating migration: C:\Users\jb\Desktop\fuelphp-1.5.2\fuel\app\migration s/002\_create\_anthracotaxons.php

Creating model: C:\Users\jb\Desktop\fuelphp-1.5.2\fuel\app\classes/model /anthracotaxon.php

Creating controller: C:\Users\jb\Desktop\fuelphp-1.5.2\fuel\app\classes/ controller/anthracotaxons.php

Creating view: C:\Users\jb\Desktop\fuelphp-1.5.2\fuel\app\views/anthraco taxons/index.php

Creating view: C:\Users\jb\Desktop\fuelphp-1.5.2\fuel\app\views/anthraco taxons/view.php

Creating view: C:\Users\jb\Desktop\fuelphp-1.5.2\fuel\app\views/anthraco taxons/create.php

Creating view: C:\Users\jb\Desktop\fuelphp-1.5.2\fuel\app\views/anthraco taxons/edit.php

Creating view: C:\Users\jb\Desktop\fuelphp-1.5.2\fuel\app\views/anthraco taxons/\_form.php

### Upload des fichiers du CRUD

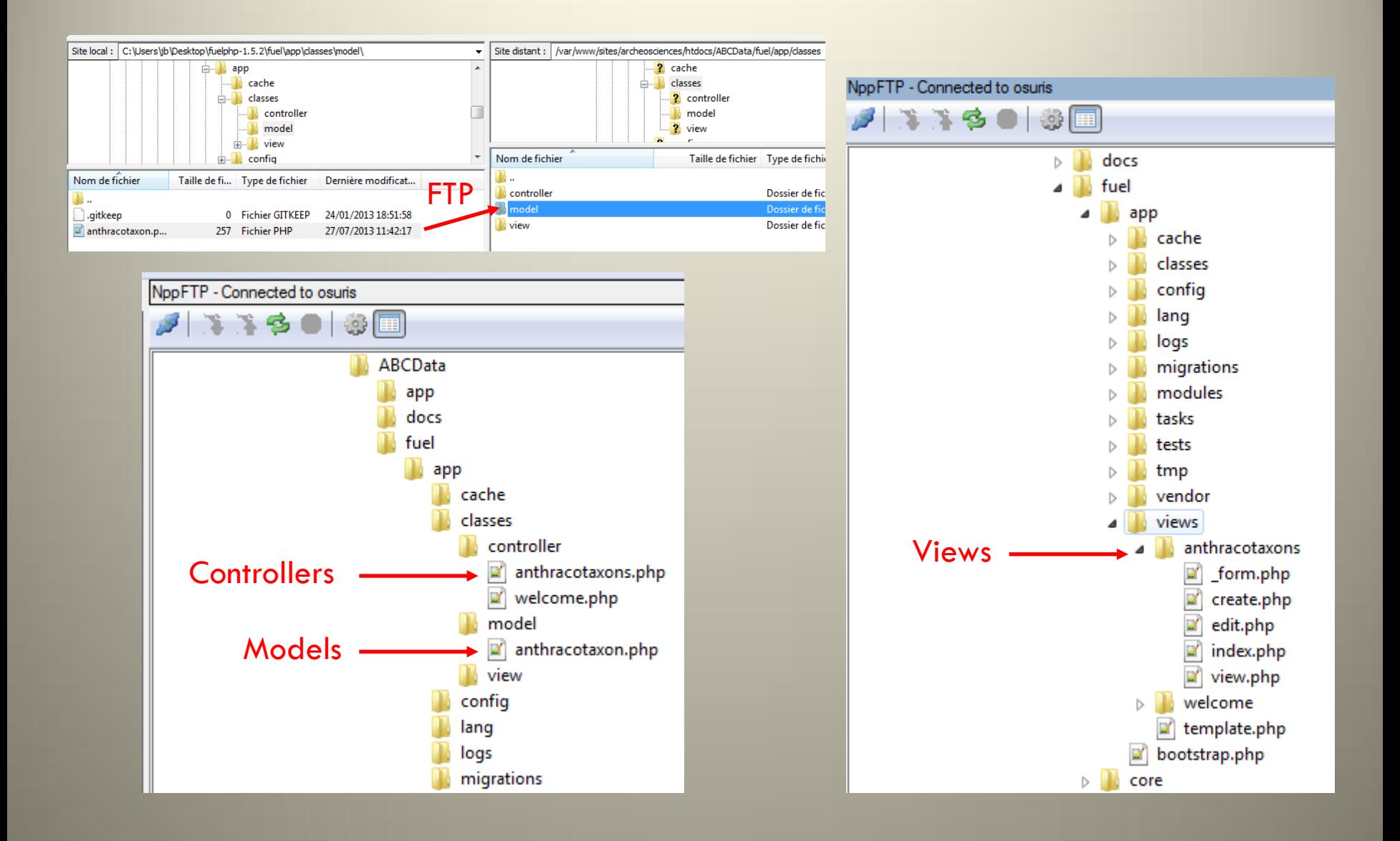

# Modification du nom de la table dans le modèle

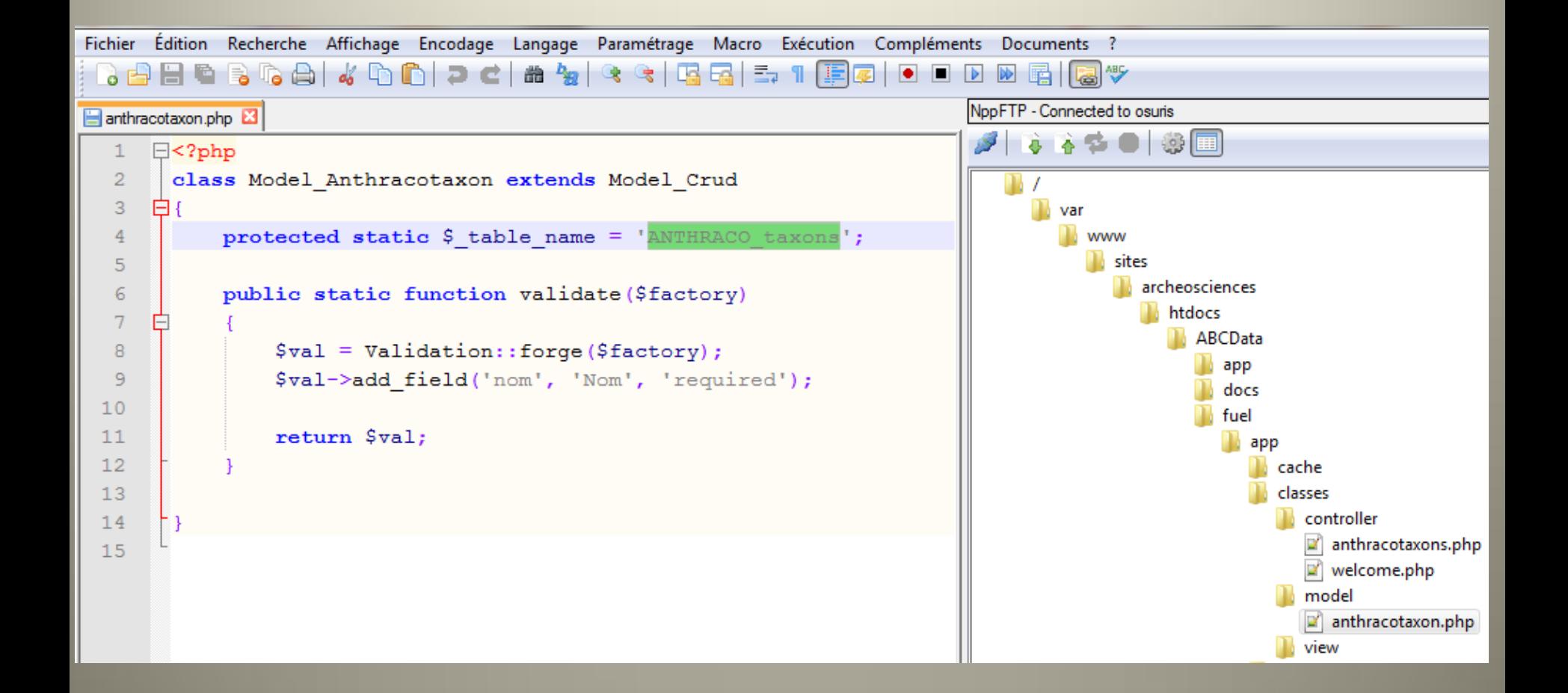

# .../index.php/anthracotaxons

### **Anthracotaxons** Listing Anthracotaxons

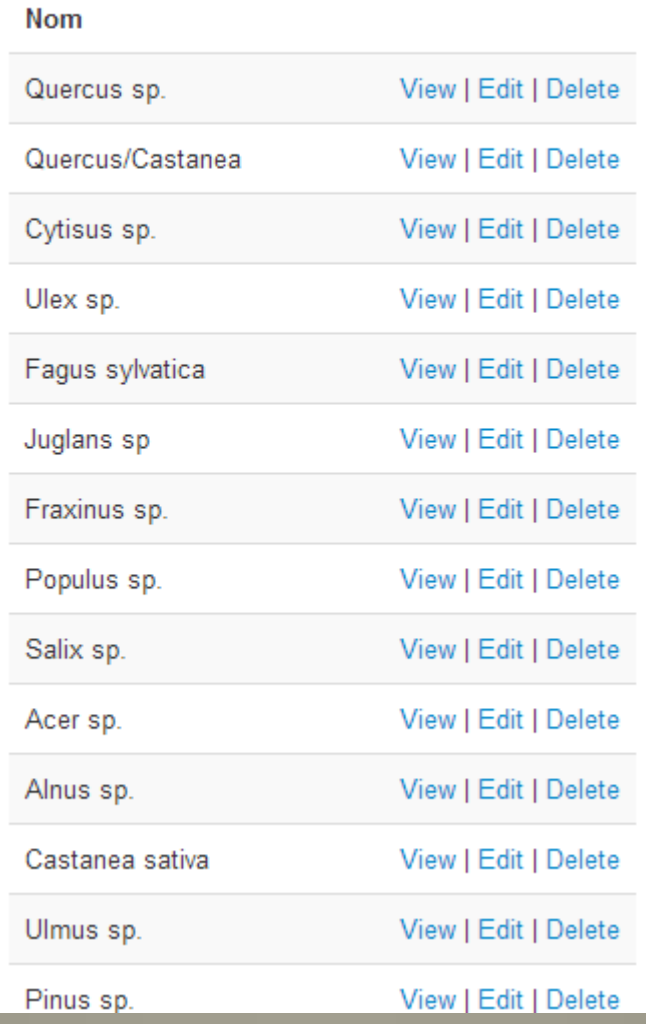

### Merci de votre attention ;-)

### Organisation des fichiers

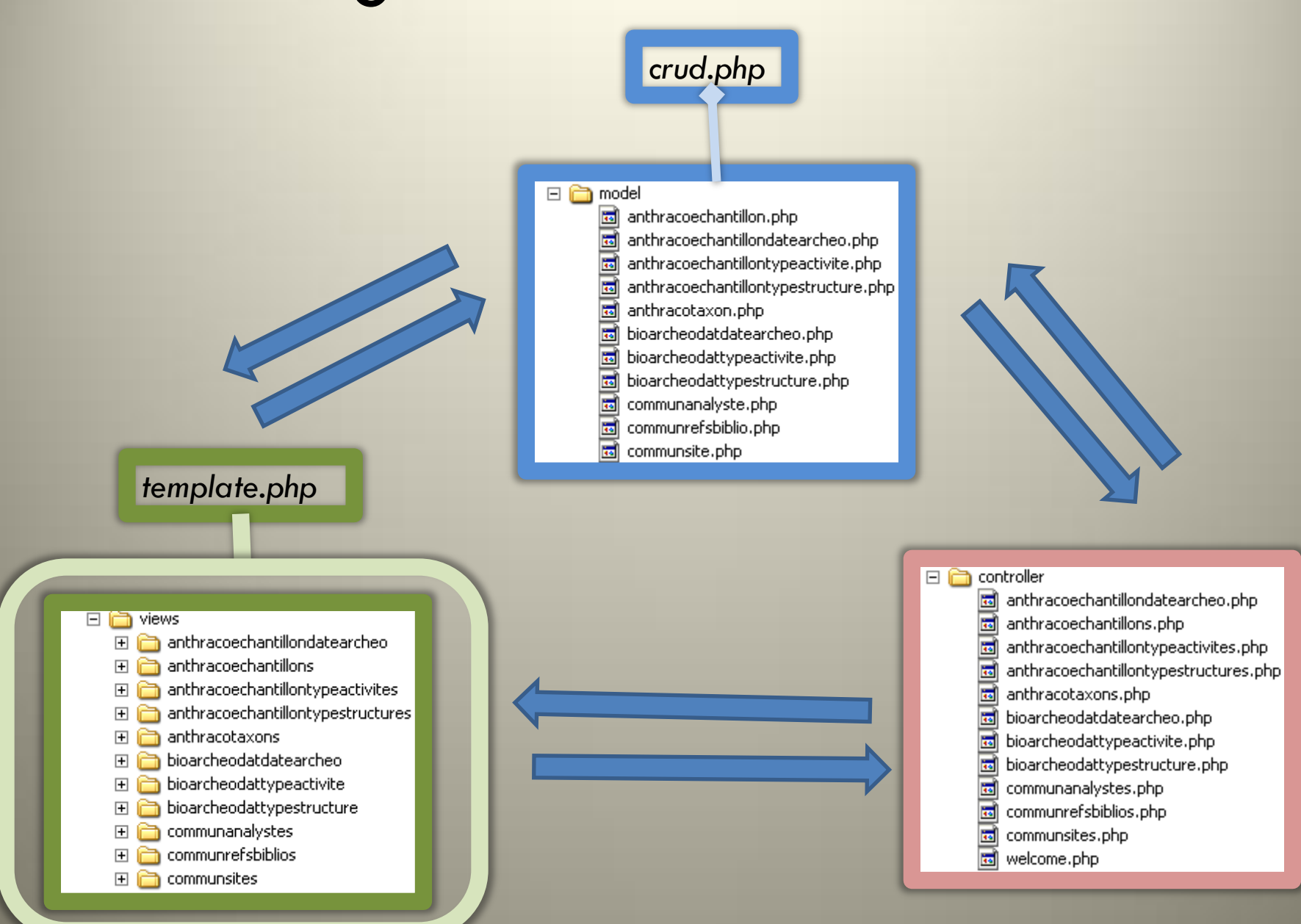

### Tableaux à entêtes fixes (1)

### <http://www.tablefixedheader.com/>

### table fixed header

A client-side jQuery plugin to transform your HTML table

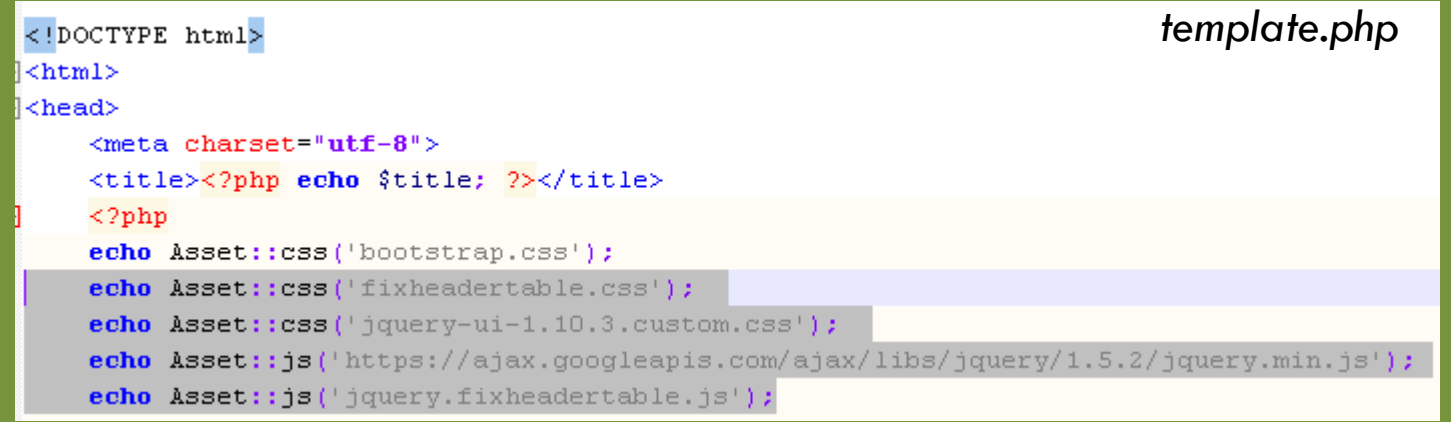

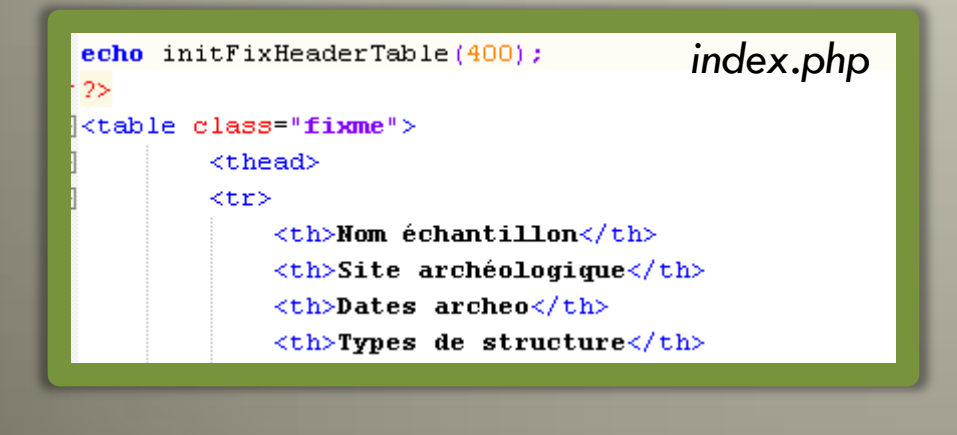

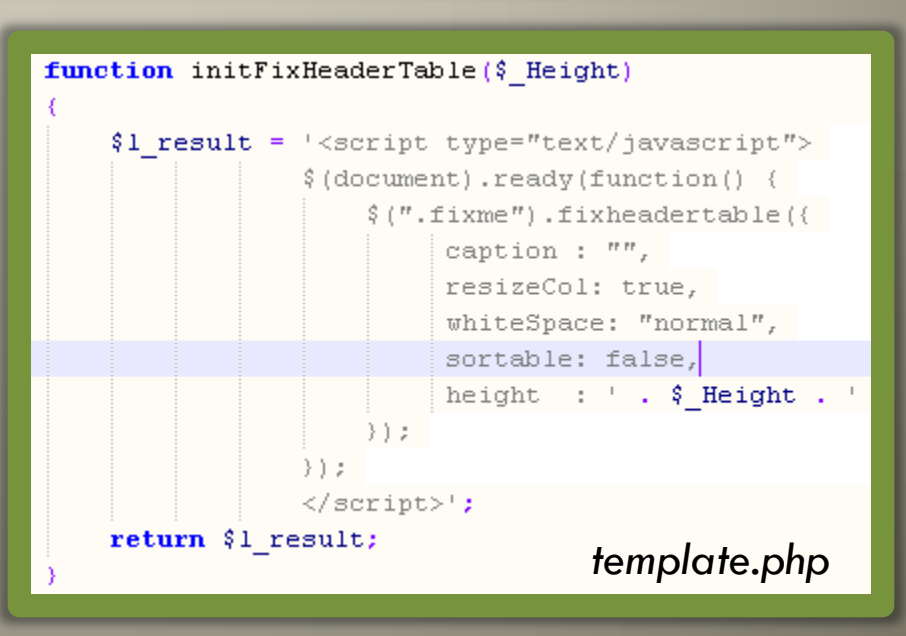

### Tableaux à entêtes fixes (2)

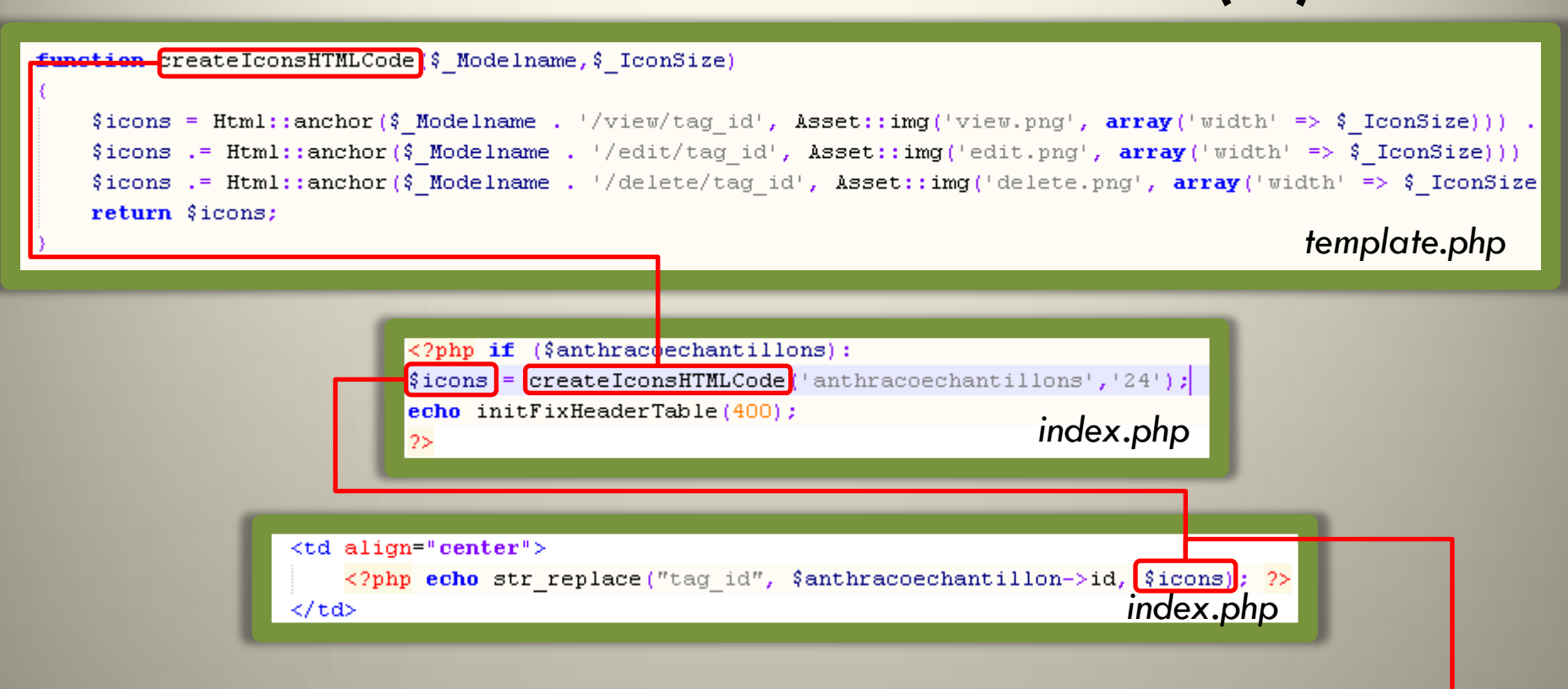

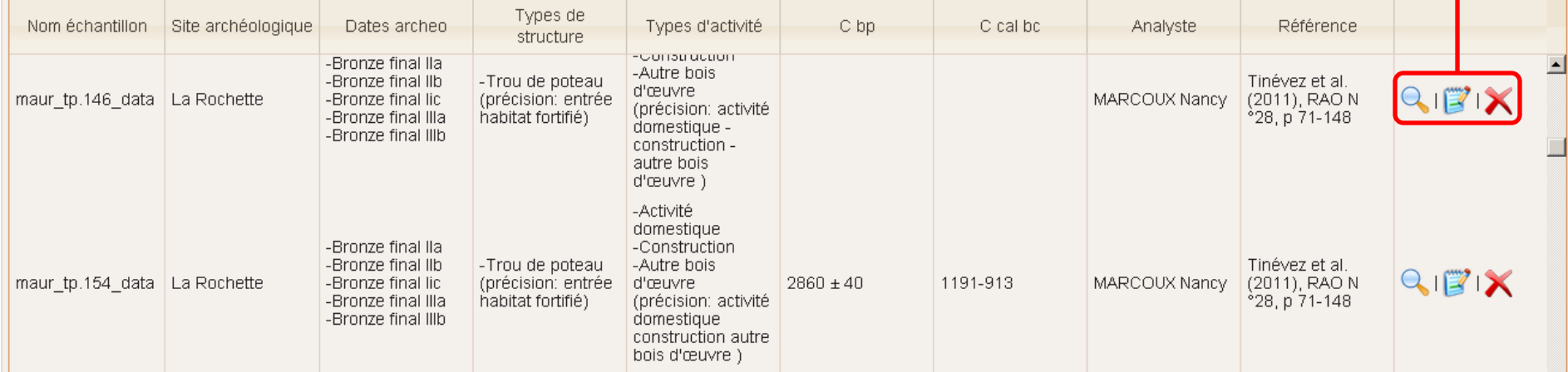

### Cartes (1)

Méthode possible pour gérer l'affichage de cartes sans accès à un serveur de données géographiques  $\kappa$  clé en main »: OpenLayers + Leaflet + Proj4js

```
function init()
\left\{ \right.carte_open_layer.js
   la carte = new OpenLayers. Map('div ma carte');
   layer de base = new OpenLayers. Layer. OSM() ;
   AutoSizeAnchored = OpenLavers. Class(OpenLavers. Popup. Anchored, {'autoSize': true});
   couche markers = new OpenLavers. Laver. Markers ("Markers"):
   la carte.addLayer(layer de base);
   var un point=new OpenLayers. LonLat(200273.000.2356052.000);
   un point=un point.transform(
                                                                Proj4js: librairie JavaScript pour transformer des 
              new OpenLayers. Projection("EPSG: 27572"),
              new OpenLayers. Projection("EPSG: 900913")'
                                                                 coordonnées, Lambert II => WGS84 Web 
            \rightarrowMercator.
   var zoom=8:
   la carte.setCenter(un point, zoom);
   la carte.addControl(new OpenLayers.Control.MousePosition());
    la carte.addLayer(couche markers);
   var longlat, popupClass, popupContentHTML;
   for (x in 1 points.rows)
       longlat = new OpenLayers.LonLat(1 points.rows[x].lat,1 points.rows[x].lon).transform( new OpenLayers.Projection("EPSG:
       popupClass = AutoSizeArchored;popupContentHTML = 1 points rows[x]. description;addMarker(longlat, popupClass, popupContentHTML,null,1 points.rows[x].iconpath,1 points.rows[x].iconwidth,1 points.row
```
 $\bigoplus$  <br/>body onload="init();">

*template.php*

### Cartes (2)

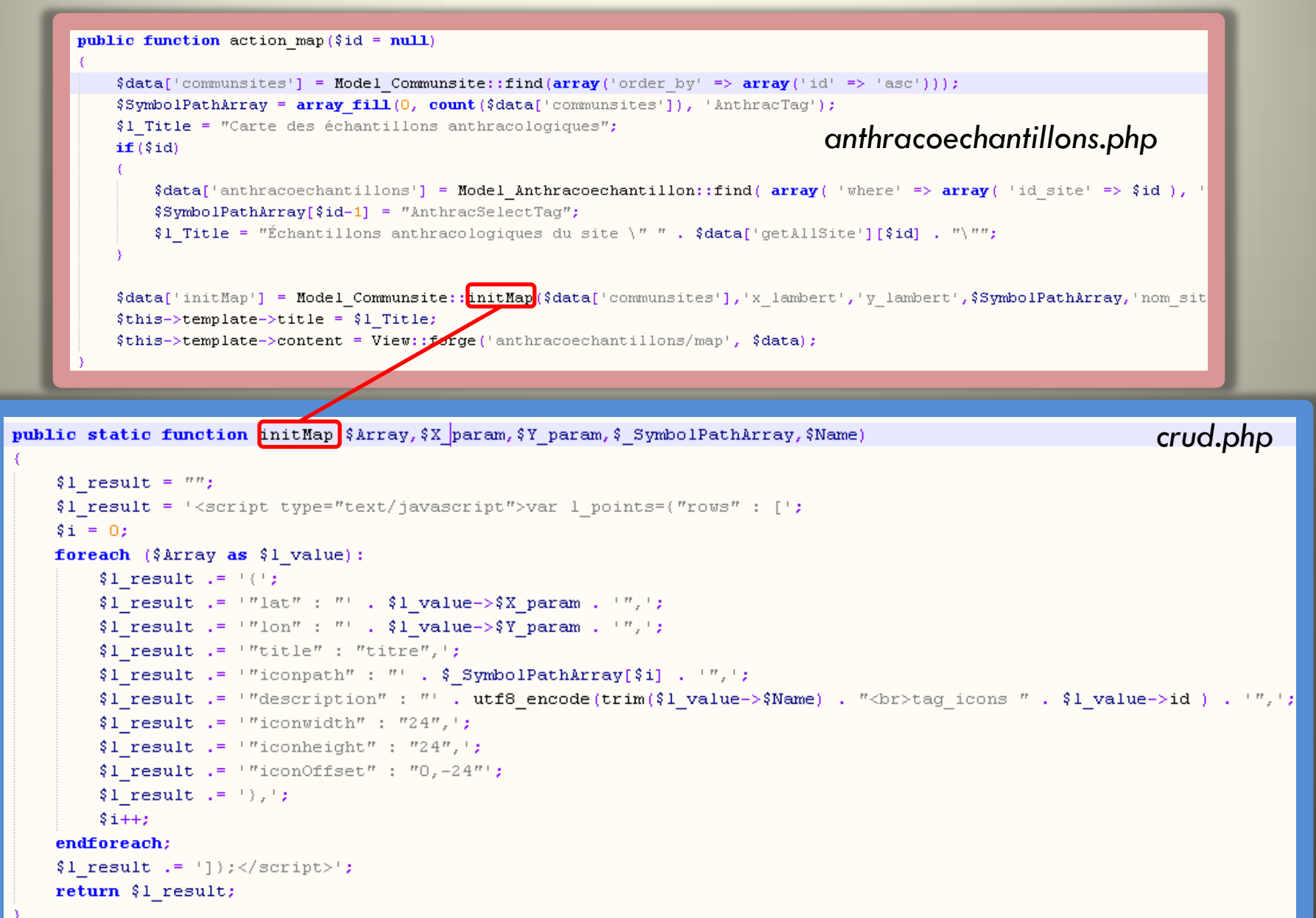

### Cartes (3)

\$initMap = setLinksOnMap(\$initMap, Html::anchor('anthracoechantillons/map/tag id', 'Voir les échantillons')); echo showMap( $$initMap, "600px", "300px",$ ). '<br>'; *map.php* function setEditIconsOnMap(\$ Map, \$ EditIconsHTMLCode="", \$ SrcIconSize="", \$ MapIconSize="") return preg replace ('/tag icons (\d+)/i',str replace ("tag id", '\${1}',str replace (array ("\"",\$ SrcIconSize),array ("'" function setLinksOnMap(\$ Map, \$ LinkHTMLCode) return preg replace ('/tag icons (\d+)/i',str replace("tag id", '\$(1)',str replace(array("\""), array("'"), \$ LinkHTMLCo *template.php*function showMap(\$ initMap, \$ Width, \$ Height) \$MapSymbolsPath = "http://archeosciences-abcdata.osuris.org/assets/img/map symbols/";  $\frac{1}{2} \text{TagSymbols} = \text{array}("AnthreadTag", "AnthreadSelectTag");$ \$SymbolFiles = array (\$MapSymbolsPath . "icon-anthraco.png", \$MapSymbolsPath . "icon-anthraco-selected.png" \$1 result = str replace (\$TagSymbols, \$SymbolFiles, \$ initMap); \$1 result .= '<div style="width:' . \$ Width . '; height:' . \$ Height . '" id="div ma carte"></div>'; return html entity decode(\$1 result); 20983.19429. 6745367.8518 Nom échantillon Dates archeo Précision structure Types d'activité -Non définie -Activité artisanale -Période autre ou -Four carolingienne (mil indéterminée TRE\_1440\_data (précision: intérieur Ville-IXe-début Xe s.) -Cuisson de poterie enclos) -An Mil (Xe s.) (précision: hautes températures de chauffe 1 Non définie Activité artisanale -Période autre ou

-Four

(précision: intérieur

carolingienne (mil

TRE 1441 data

indéterminée

### Relations 1-n: index.php

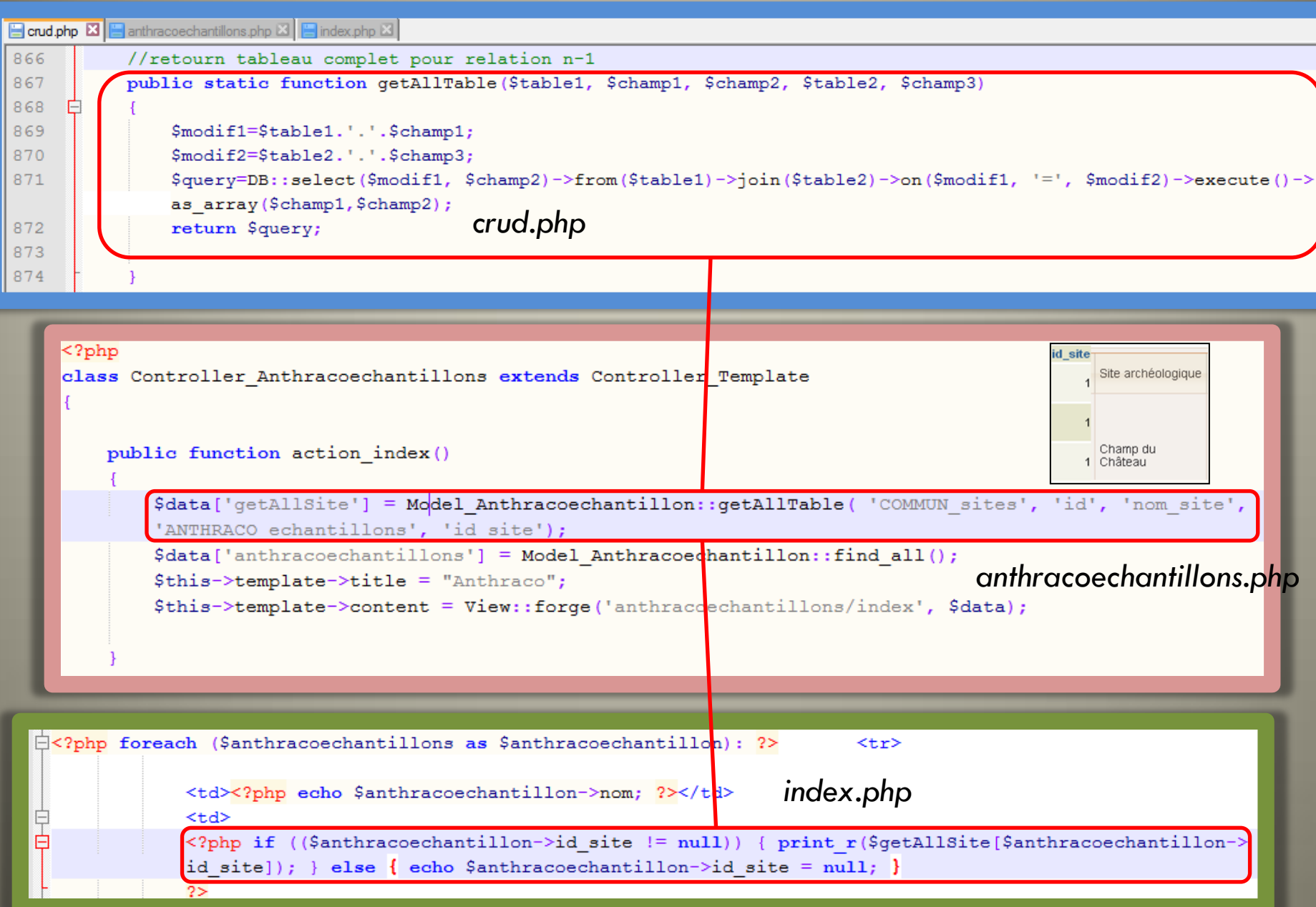

### Relations 1-n: form.php

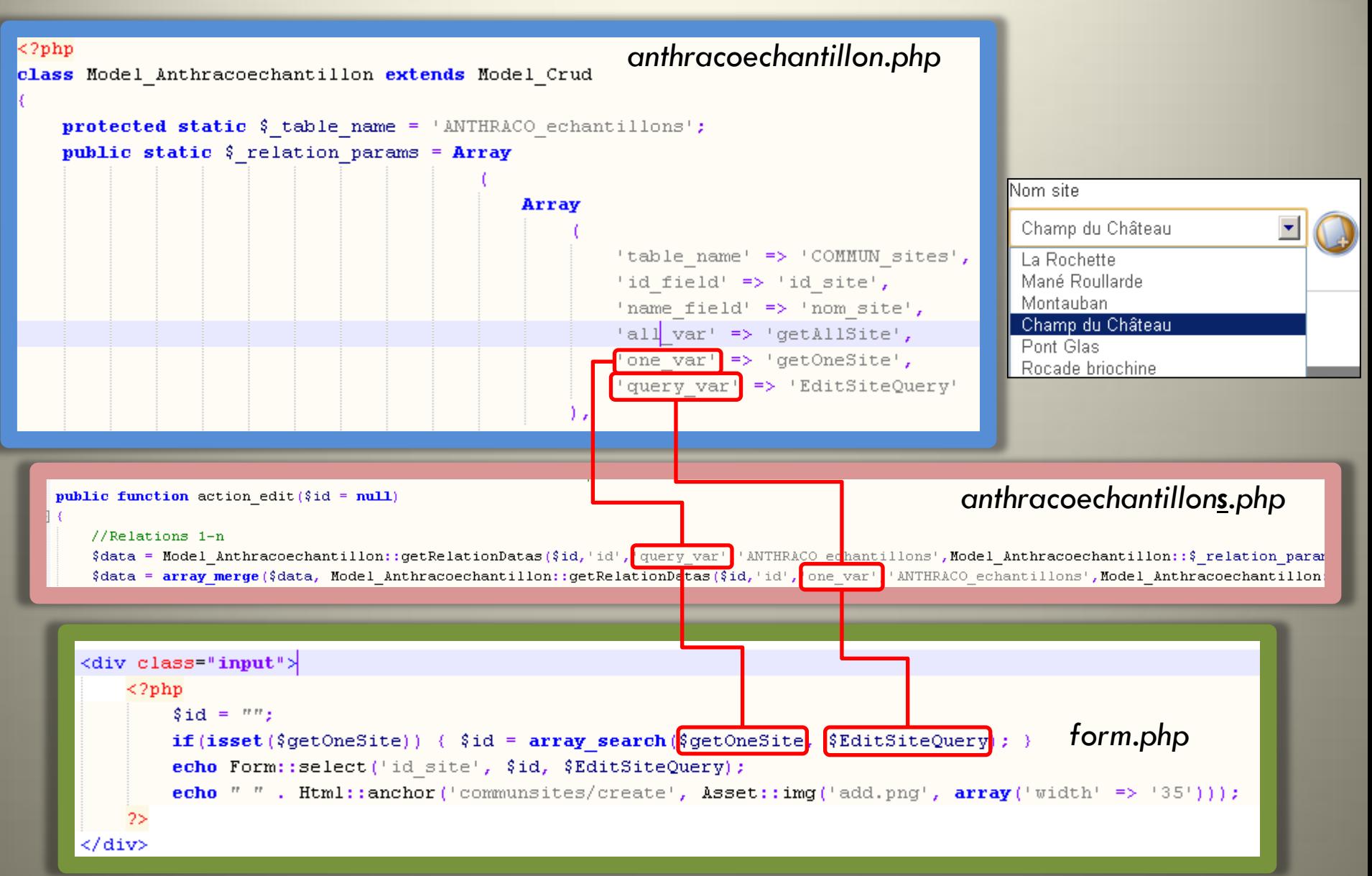

### Relations n-n : index.php

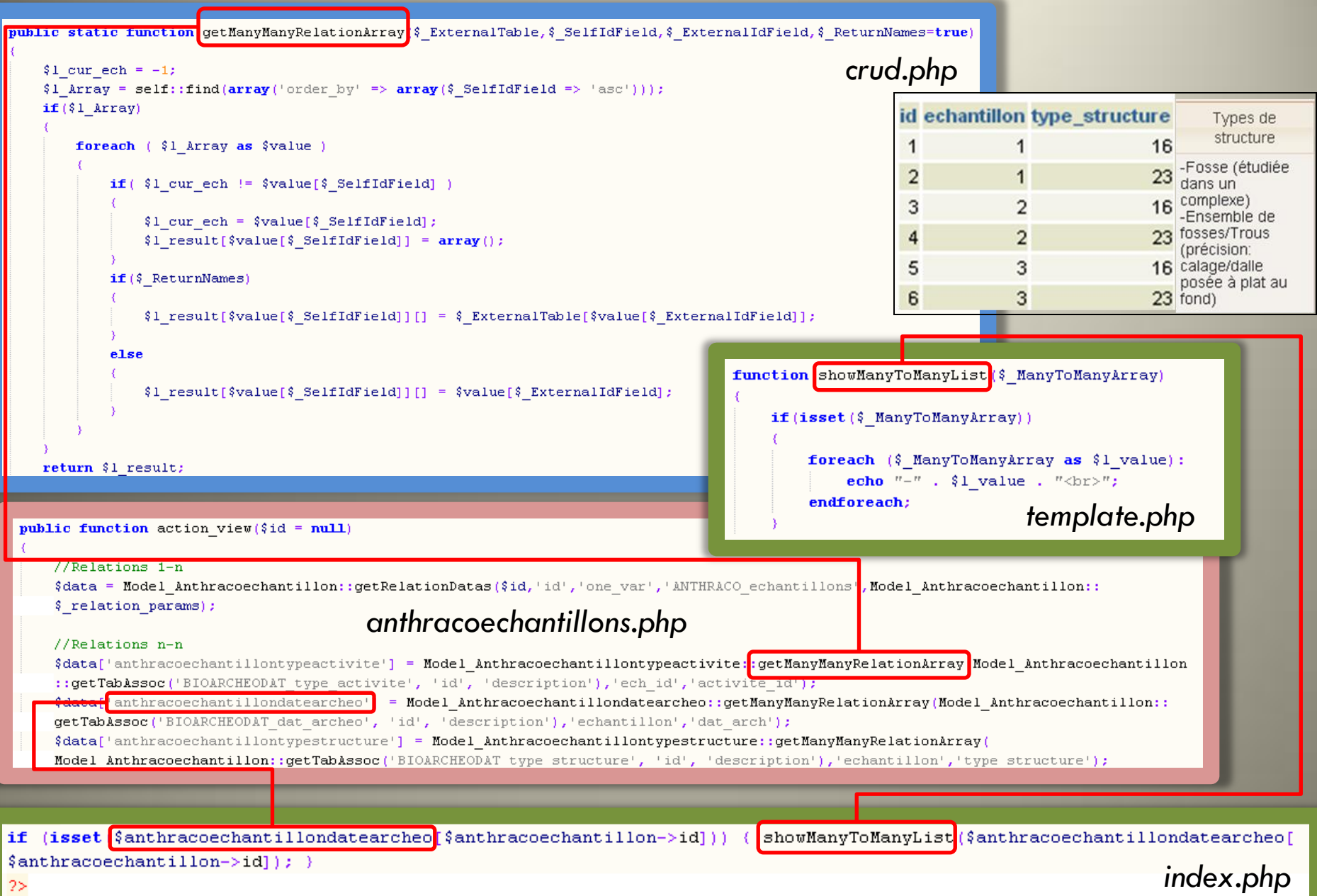

### Relations n-n : form.php

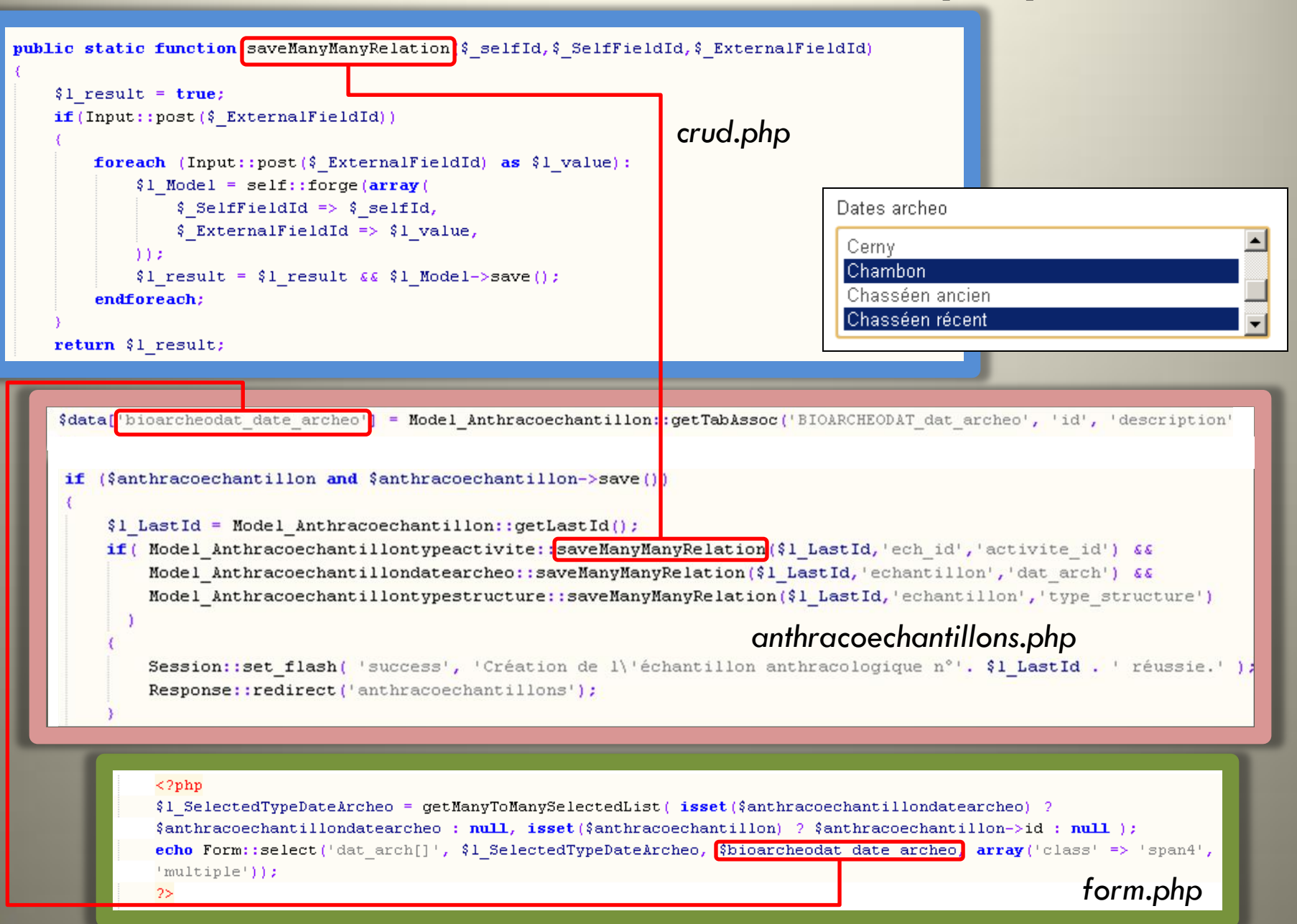

### Validation de saisie

#### Rules table

Po

va  $ch<sub>0</sub>$ 

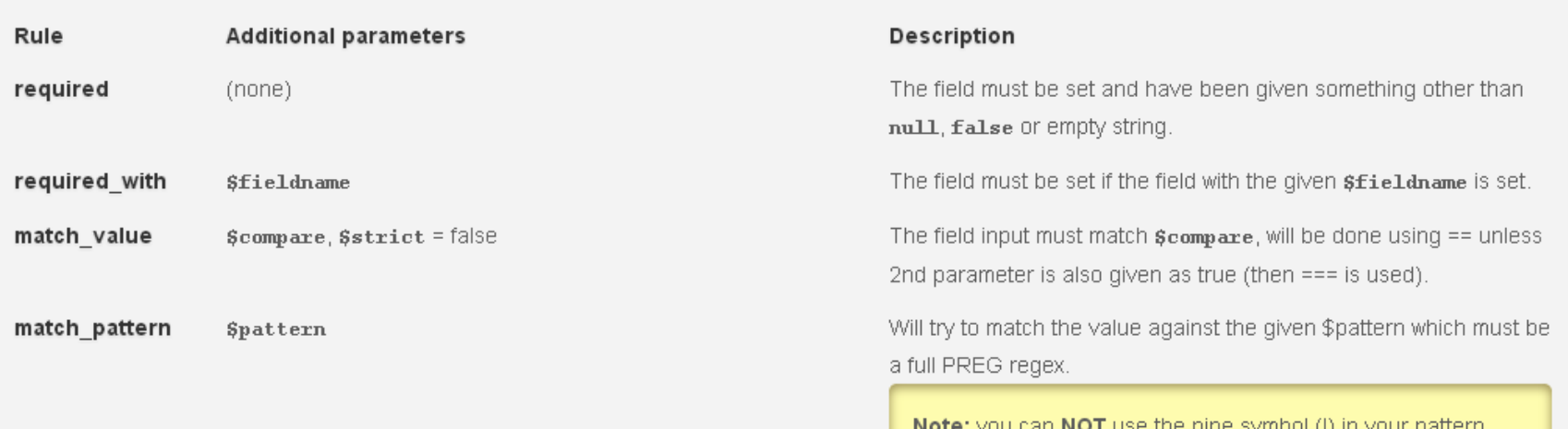

when you're using short syntax, as that symbol is used to split the rules in the string.

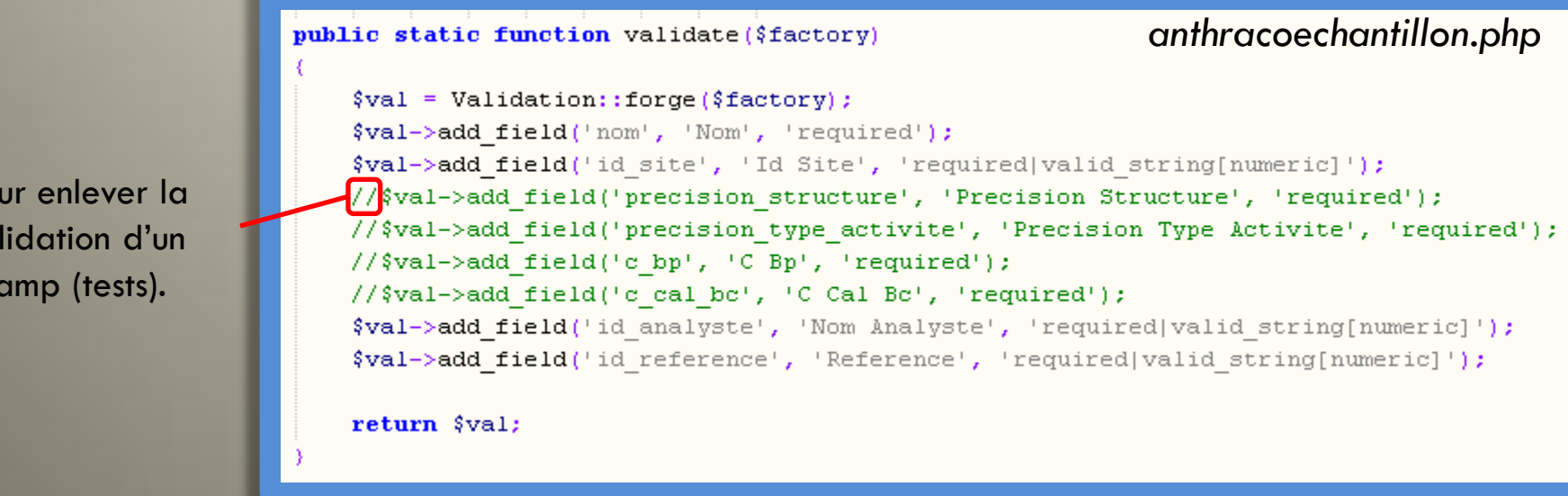

### Sécurisation (ex Simpleauth)

 $\Box$  config  $\boxplus$  development  $\boxplus$   $\Box$  production  $\boxplus$   $\Box$  staging  $\boxplus$   $\boxdot$  test **同**<br>(config.php<br>(d) config.php<br>(d) d) contes.php<br>(d) simpleauth.php

 $\langle$ ?php

```
return array(
    // The drivers
     'driver' => array('Simpleauth').// Set to true to allow multiple logins
    'verify multiple logins' => true.
    // Use your own salt for security reasons
    '\salt' => '\tTh1s=mY0Wn \lvert \varphi \rvert +'.
\rightarrowconfig.php
```

```
'always load' => array(
     'packages' => array(
          'auth'
     \theta config.php
\langle \cdot \rangle
```
public function action login()  $\left\{ \right.$  $\delta$ data = array(); // If so, you pressed the submit button. Let's go over the steps. if  $(Input:post())$ £. // Check the credentials. This assumes that you have the previous table created and // you have used the table definition and configuration as mentioned above. if (Auth::login()) // Credentials ok, go right in. Response::redirect('success page'); Y. else // Oops, no soup for you. Try to login again. Set some values to // repopulate the username field and give some error text back to the view. \$data['username'] = Input::post('username'); \$data['login error'] = 'Wrong username/password combo. Try again'; users.php // Show the login form. echo View::forge('auth/login' \$data);

### Merci de votre attention (2)